# WD 100

Többparaméteres koloriméter

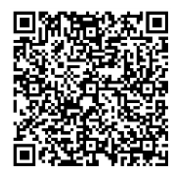

## **Fontos figyelmeztetés**

- Kérjük, figyelmesen tanulmányozza ezt a használati útmutatót a termék használata előtt.
- Működtesse a műszert szobahőmérsékleten; a KOI mérést akkor végezze el,

miután a fiola szobahőmérsékletre lehűlt, és az egyenletesen elkevert reagens teljesen feloldódott.

Győződjön meg arról, hogy a tápfeszültség és a frekvencia megfelel a hálózati tápfeszültségnek

(bemeneti teljesítmény: 12Vd.c. 1,5A; IP-kód: IP20) -

Ha 9 V-os elemet használ, ügyeljen arra, hogy távolítsa azt el, ha hosszú ideig nem használja a műszert.

Kérjük, dobja ki a csomagolóanyagot a vonatkozó helyi előírásoknak megfelelően.

Kérjük, győződjön meg arról, hogy a műszert az alábbi feltételek mellett használja:

*A.*Beltéri használatra

*B.*Magasság 2000 m-ig

*C.*5 - 40℃

-

- -

*D.*max. 80% relatív páratartalom

*E.*túlfeszültség: I. kategória

*F.* SZENNYEZÉS: II fokú

Ha bármilyen kérdése van a termék használatával kapcsolatban, kérjük, vegye fel a kapcsolatot a helyi képviselővel. -

Ne végezzen szakszerűtlen össze- vagy szétszerelést engedély nélkül. Kérjük, tisztítsa meg és tartsa

karban a műszert és a tartozékokat a karbantartási előírásoknak megfelelően, minden használat után. -

Kicsomagolás előtt gondosan ellenőrizze, hogy a szállítási karton jó állapotban van-e. Kérjük, ellenőrizze az összes tételt az alábbi csomaglista szerint. Ha bármilyen kérdése van, kérjük, őrizze meg a sorozatszámot, és segítségért forduljon a helyi kereskedőhöz.

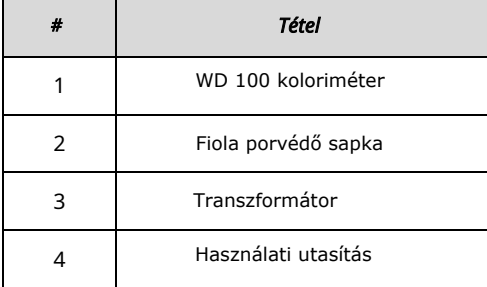

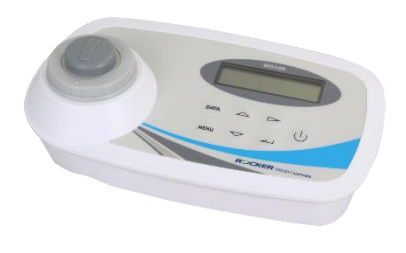

# **WD 100 Összeállítási táblázat**

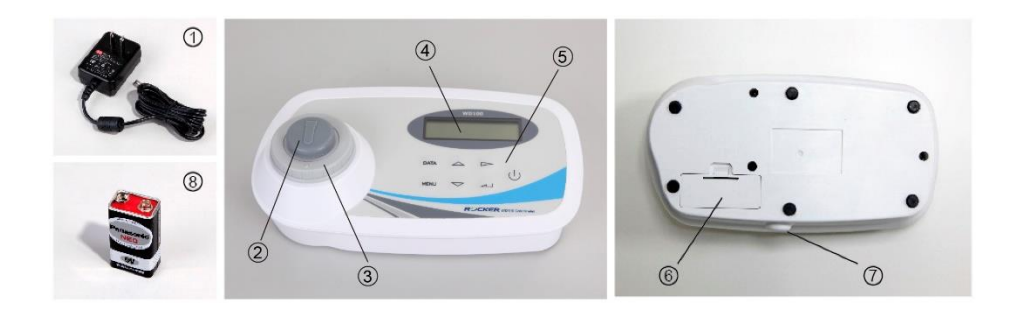

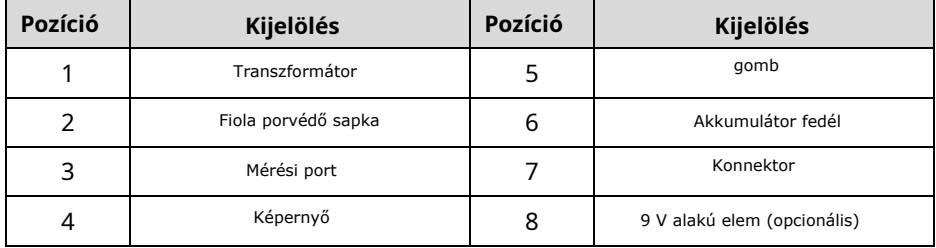

## **(1). Műveleti gombok leírása**︰

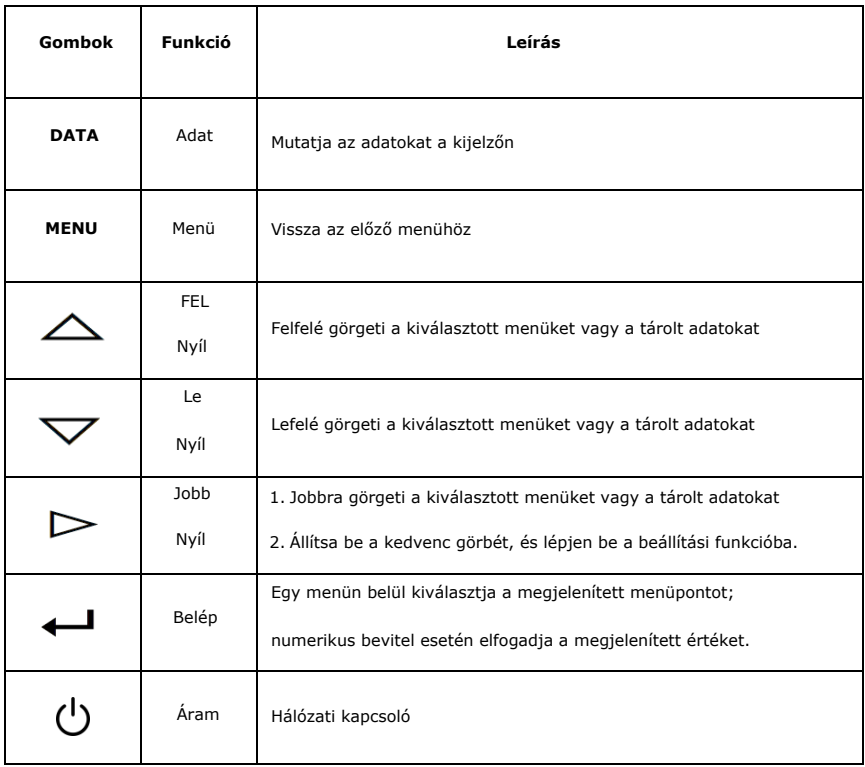

## **(2). Képernyő szimbólumok leírása**︰

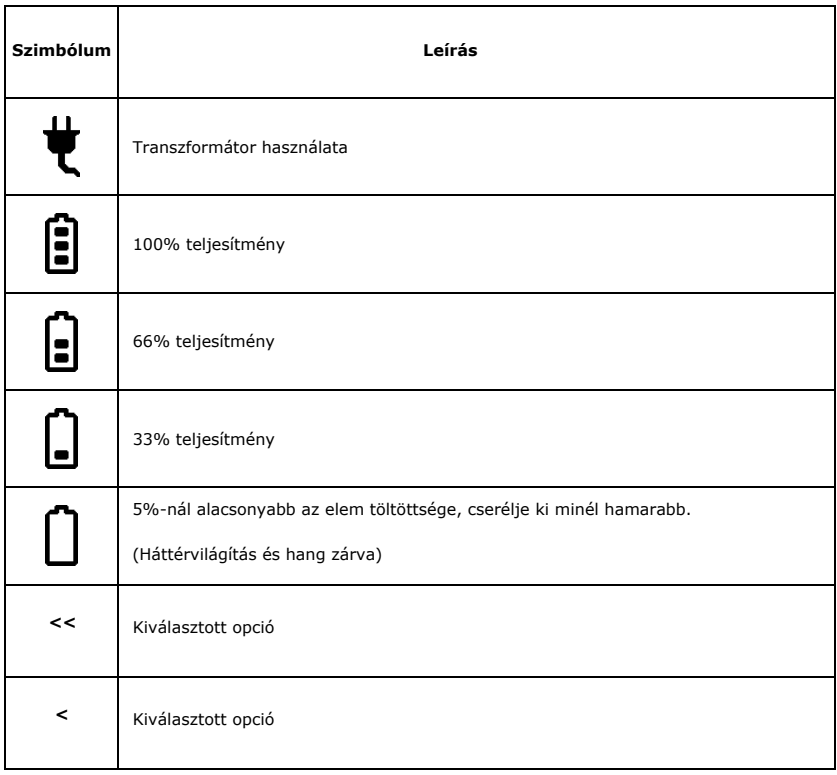

# **Művelet**

Győződjön meg arról, hogy a tápfeszültség megegyezik a WD 100 névleges feszültségével (100-240 VAC táp), a kimeneti feszültség DC12V. A tápegység házának hiányában a felhasználó megteheti, hogy közvetlenül használjon 9 V-os elemet. Nyomja meg a bekapcsológombot, és elkezdheti használni a WD 100-at.

#### **1. Művelet menüpontok**

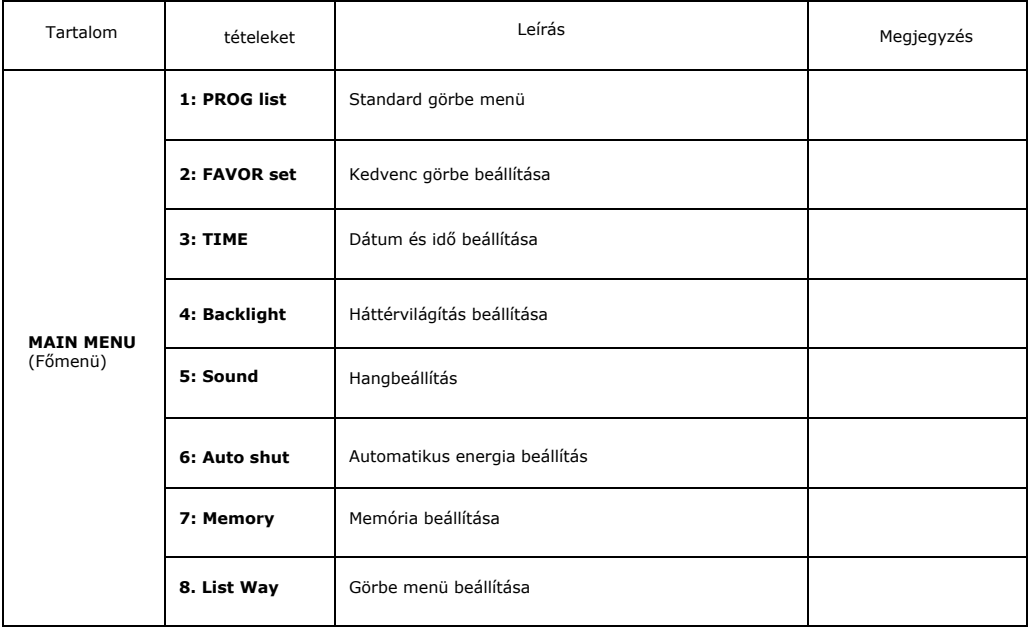

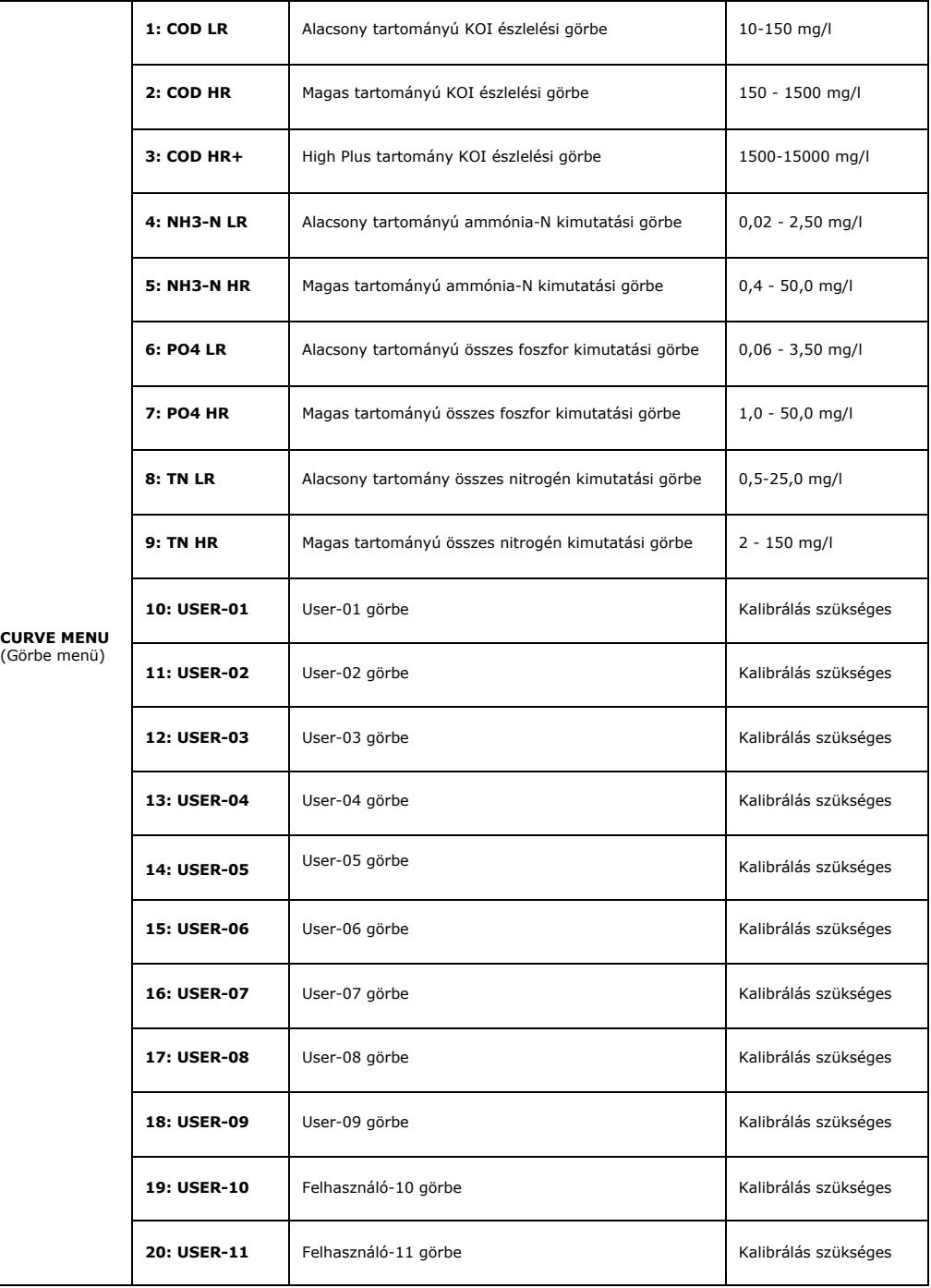

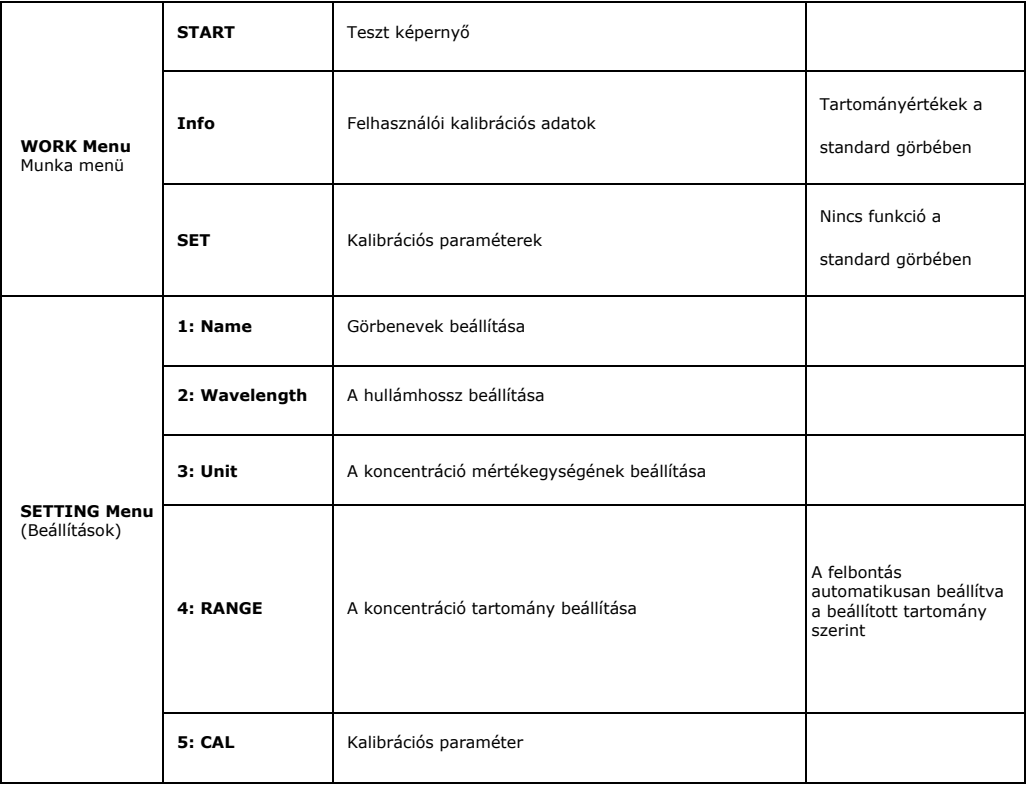

## **2. Standard görbe és felhasználói görbe**

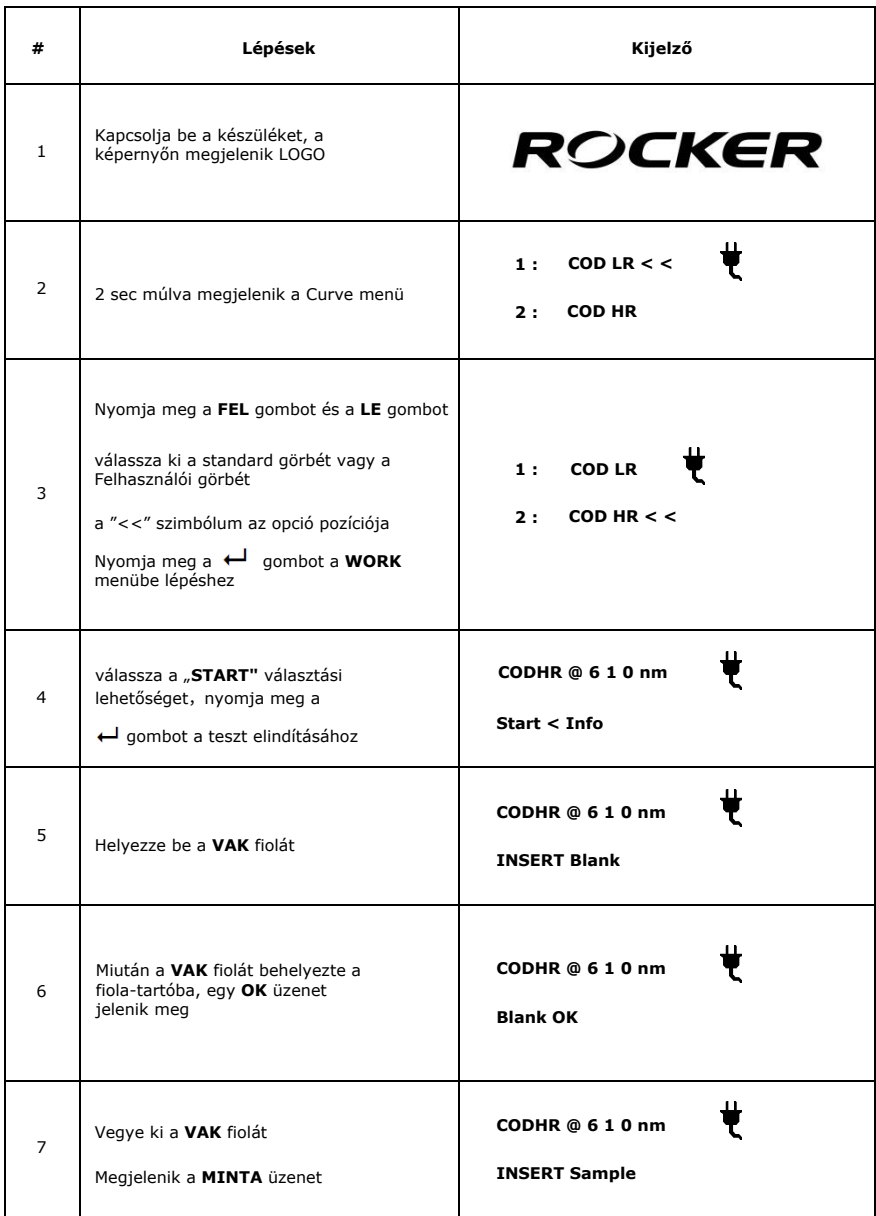

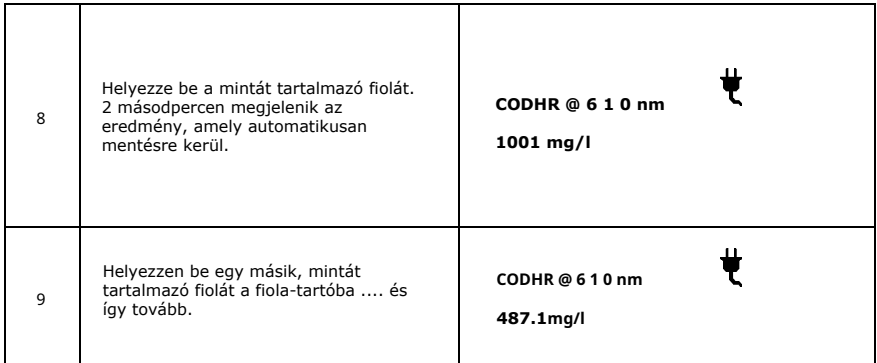

Megjegyzések:

A. A tesztek elvégzésekor ügyeljen arra, hogy minden fiolát ugyanabban az irányban helyezzen be

a fiolatartóba a konzisztens eredmények érdekében.

- B. A Felhasználói görbe használata előtt kérjük, kövesse a "3. Felhasználói görbe kalibrálási" utasítást
- C. Az Adatok gomb megnyomásával megjeleníthetők a tárolási adatok a kijelzőn.
- D. Az "Over range" vagy "Under range" hiba azt jelzi, hogy a mintakoncentráció túl magas vagy túl alacsony; kérjük, végezzen hígítást vagy cserélje ki a fiolát, hogy újra próbálkozzon.

### **3. Felhasználói görbe kalibrálási utasítás**

### **a. Állítsa be a kalibrációs paramétereket**

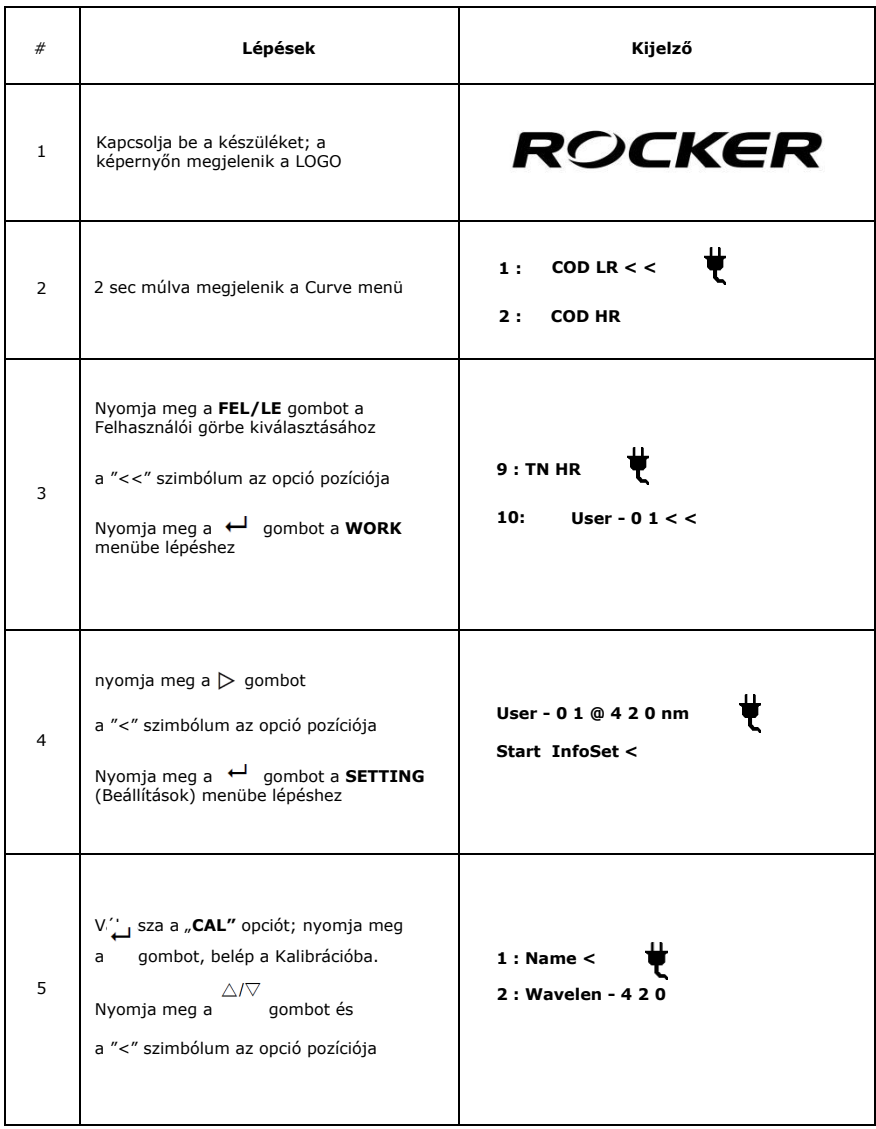

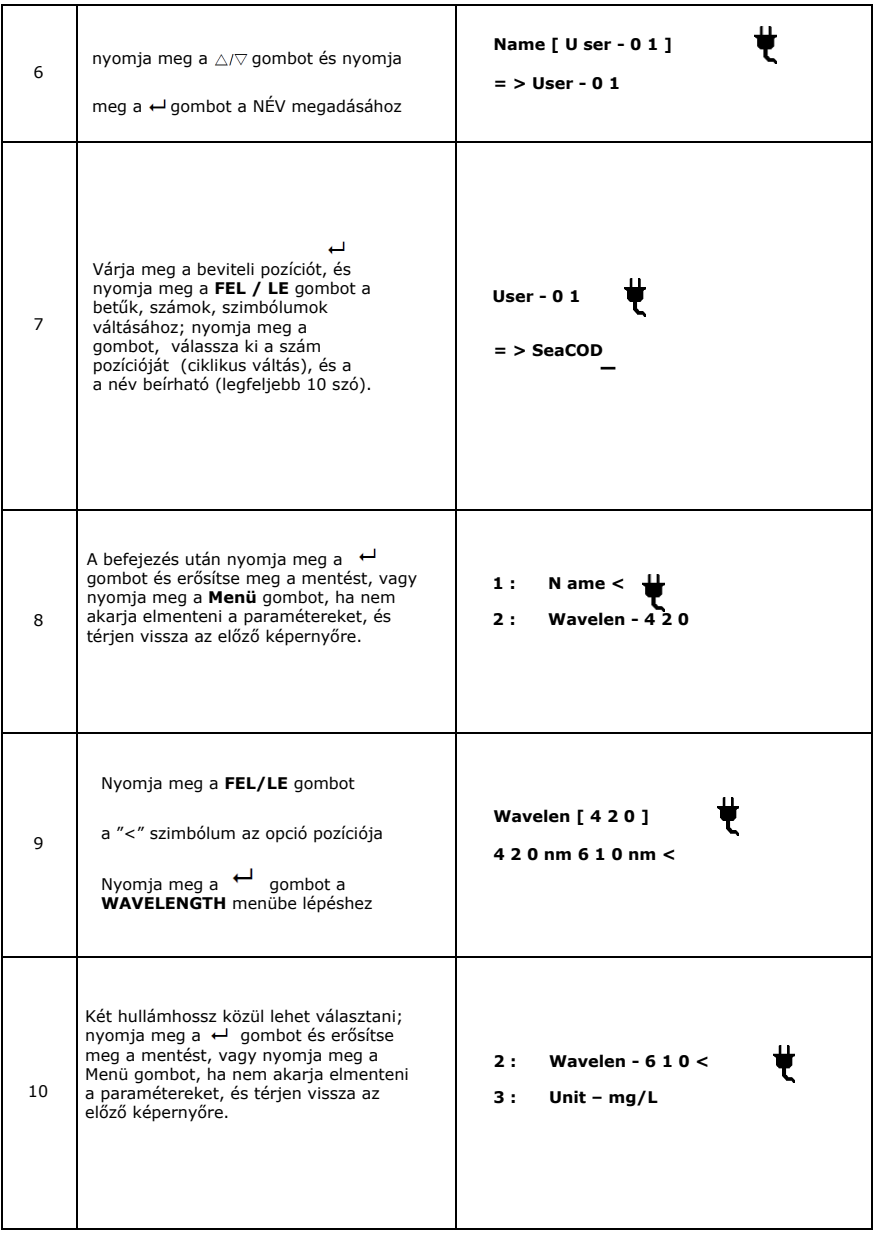

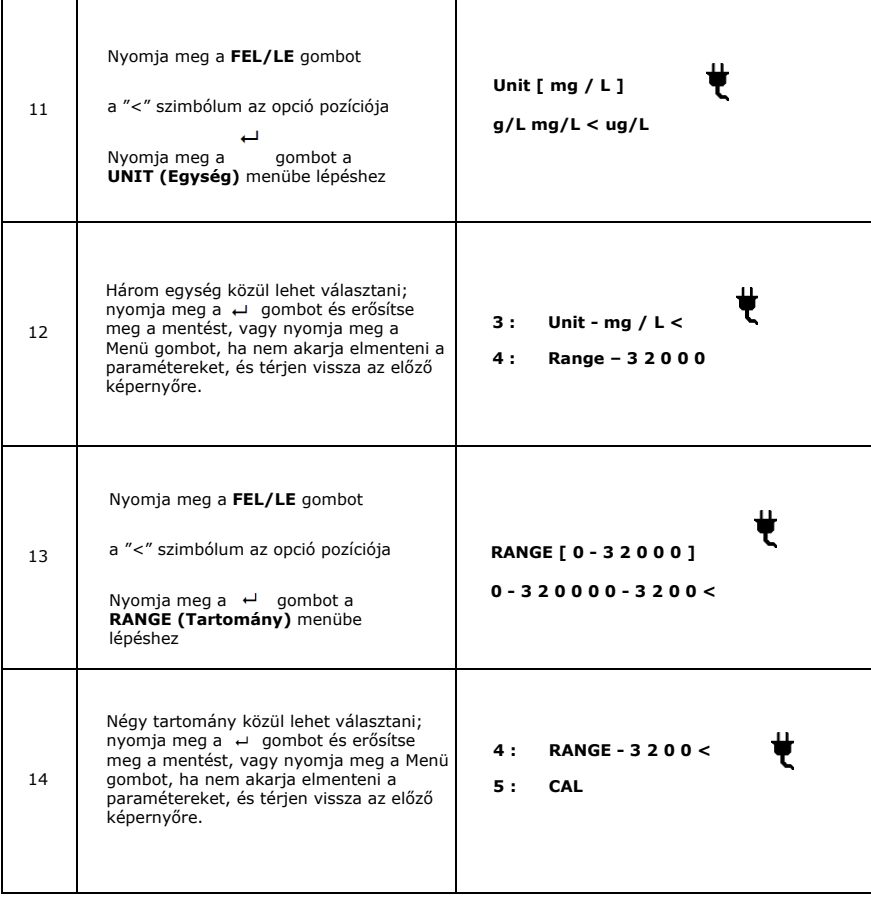

#### **b. Kezdje el a kalibrálást**

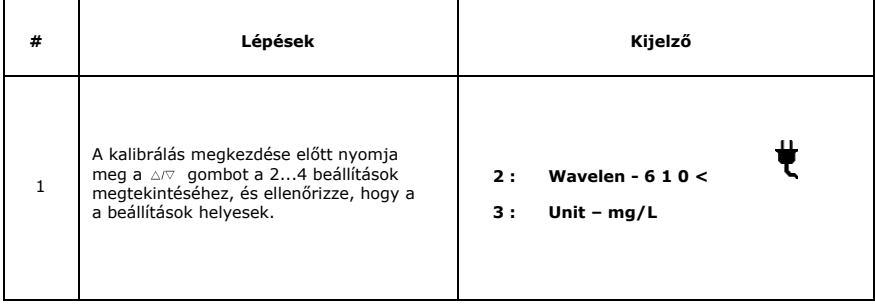

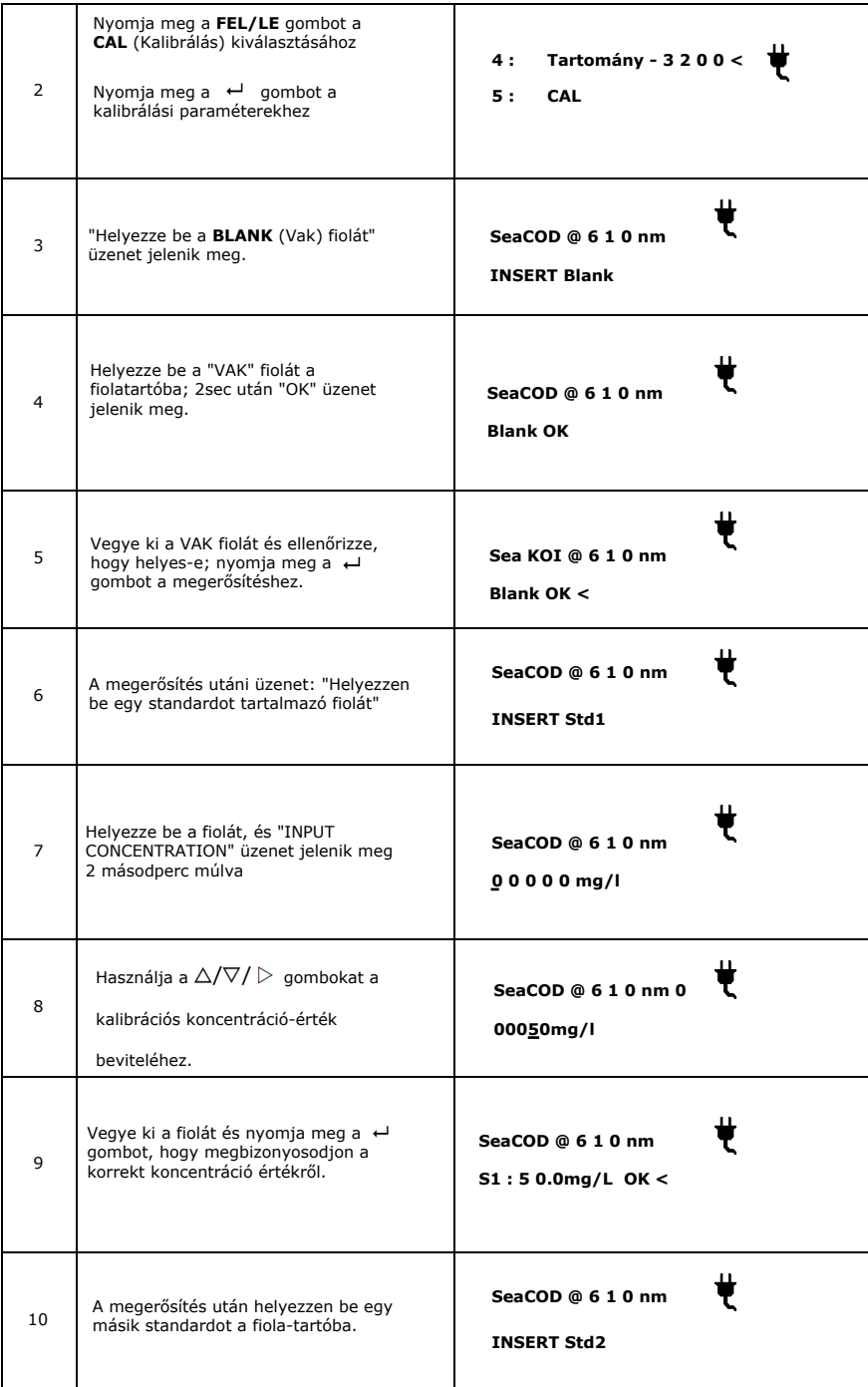

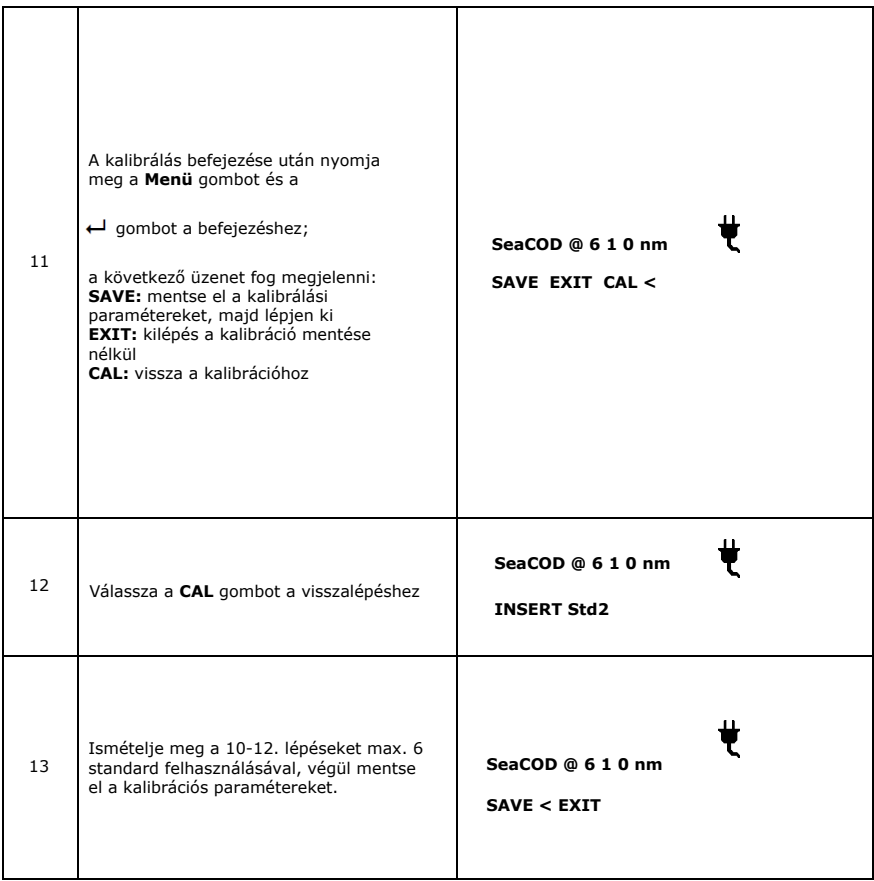

Megjegyzések:

- A. Kérjük, válassza ki a megfelelő kalibrációs tartományt, hogy elkerülje az elégtelen felbontást és növelje a hibát.
- A fiolát minden irányban rögzíteni kell. Pl. igazítsa a HACH cső A betűjét a  $\blacktriangle$  szimbólumhoz. B.
- Kérjük, készítsen egy vak és legalább egy standard oldatot a kalibrációhoz. C.
- Ne kalibrálja kétszer ugyanazt a koncentráció-standardot, hogy elkerülje a hibaüzenetet. D.
- Kérjük, válassza ki a megfelelő koncentrációjú standardokat a kalibrációhoz. Ha a két koncentráció abszorbanciája túl közel van, hibaüzenet jelenik meg. E.
- Ha a beállított koncentráció meghaladja a maximális értéket, az automatikusan maximális értékké válik. F.

#### **4. Kalibrációs információs útmutató**

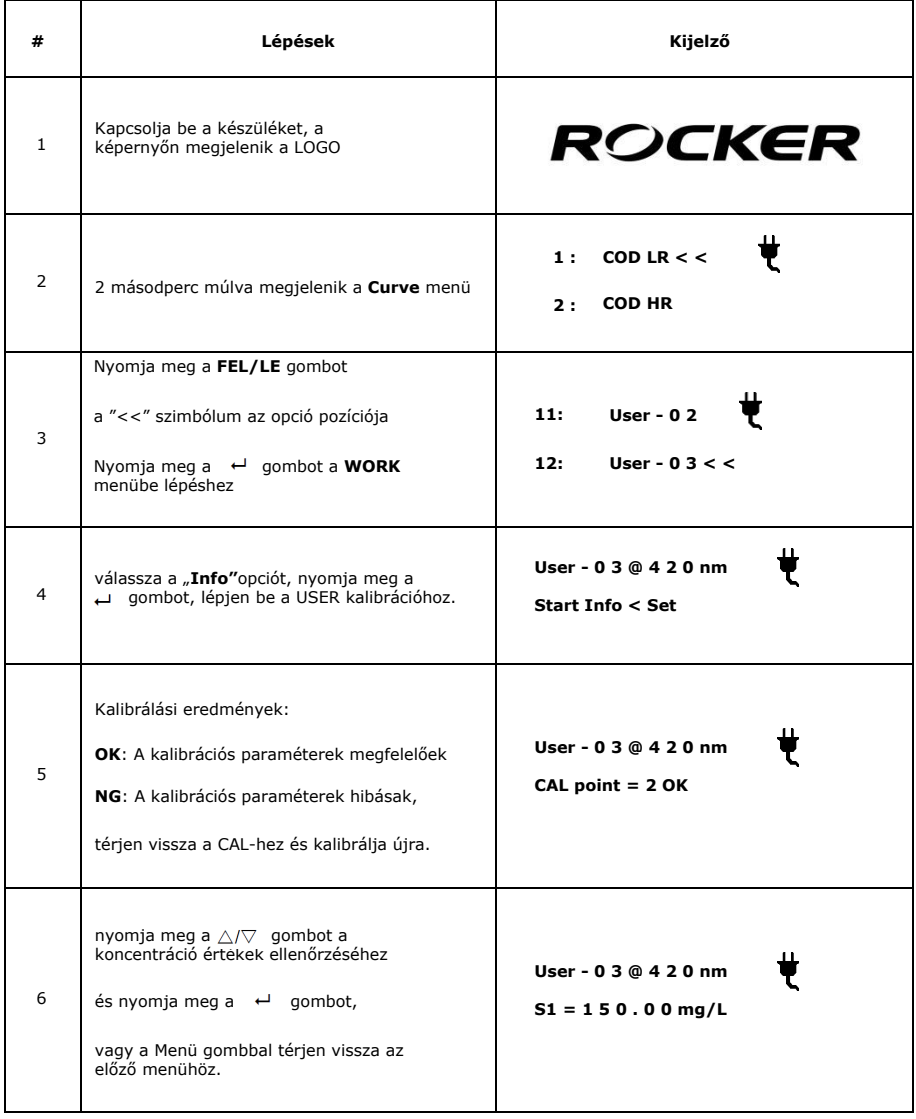

### **5. Adattárolás**

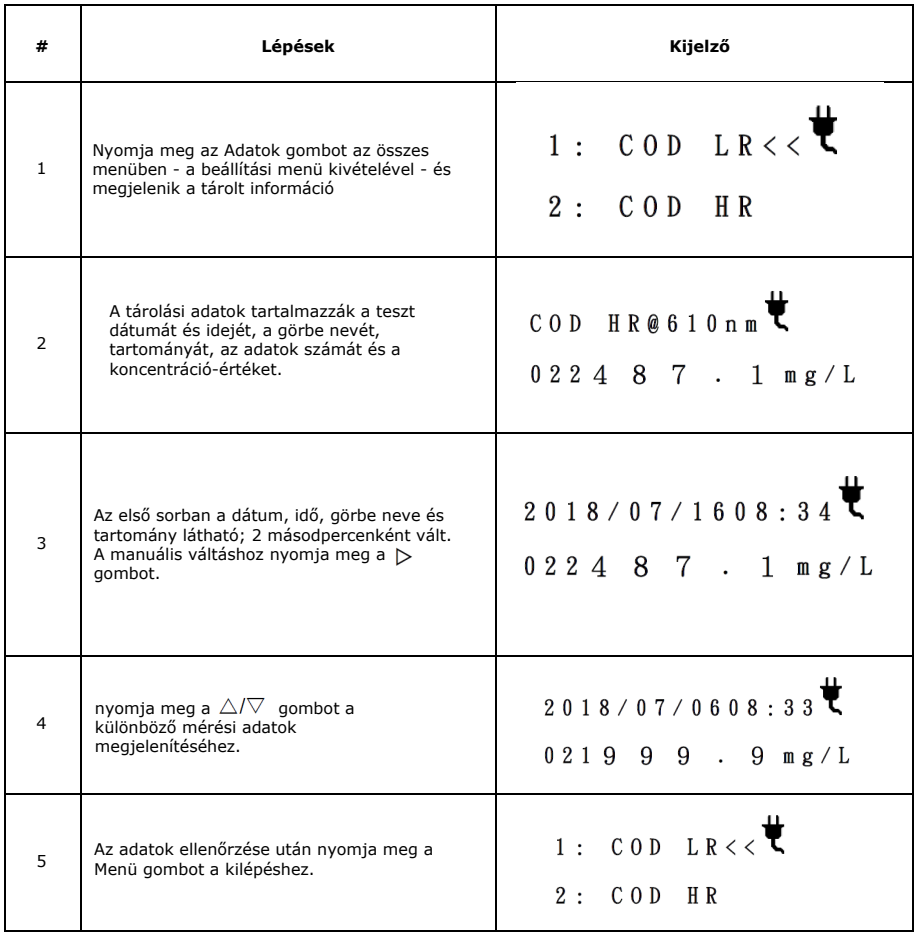

Megjegyzés:

A maximális tárolási szám 100, újabb adat-bevitel esetén az a legrégebbit törli / írja felül.

#### **6. Kedvenc görbe**

#### **a. Állítsa be a kedvenc görbét**

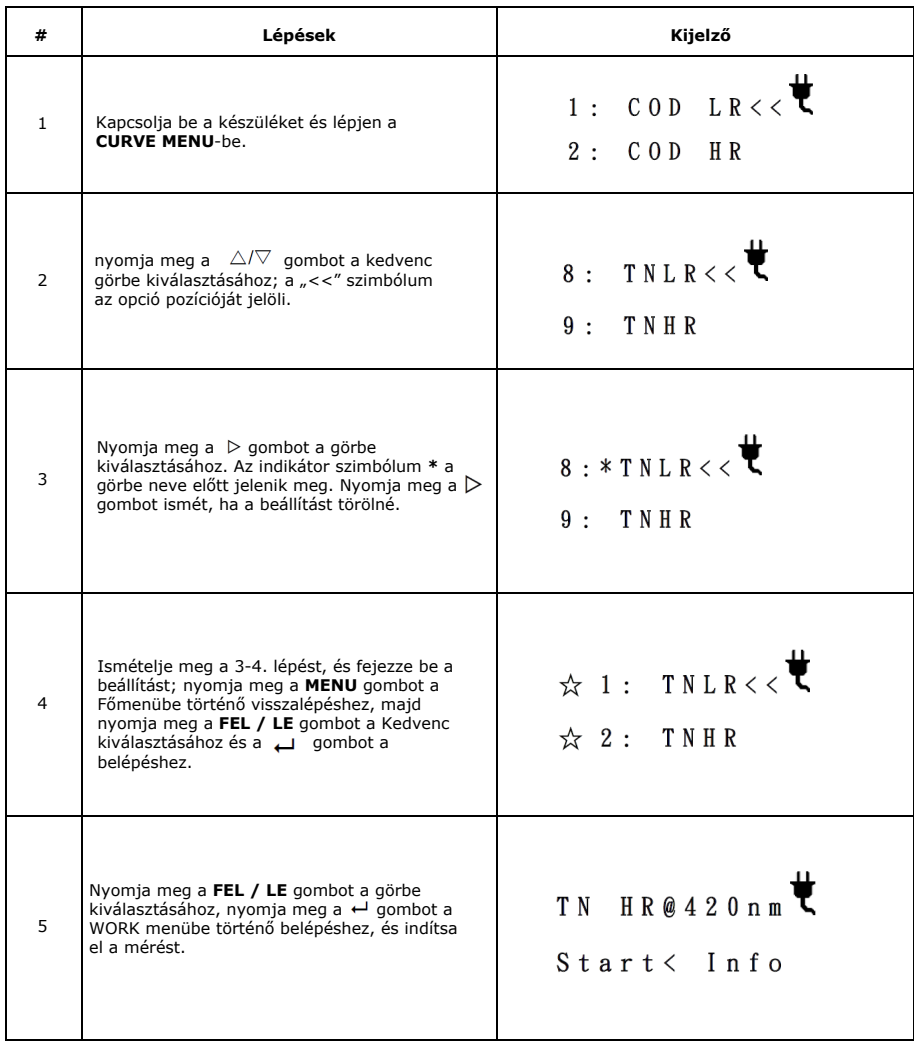

Megjegyzés:

A: A WD 100 bekapcsoláskor automatikusan kiválasztja az utoljára használt listát: vagy "**Favor Set**" vagy<br>"**PROG List**"

B: A kedvenc görbék száma legfeljebb 8 lehet.

#### **b. A kedvenc görbe törlése**

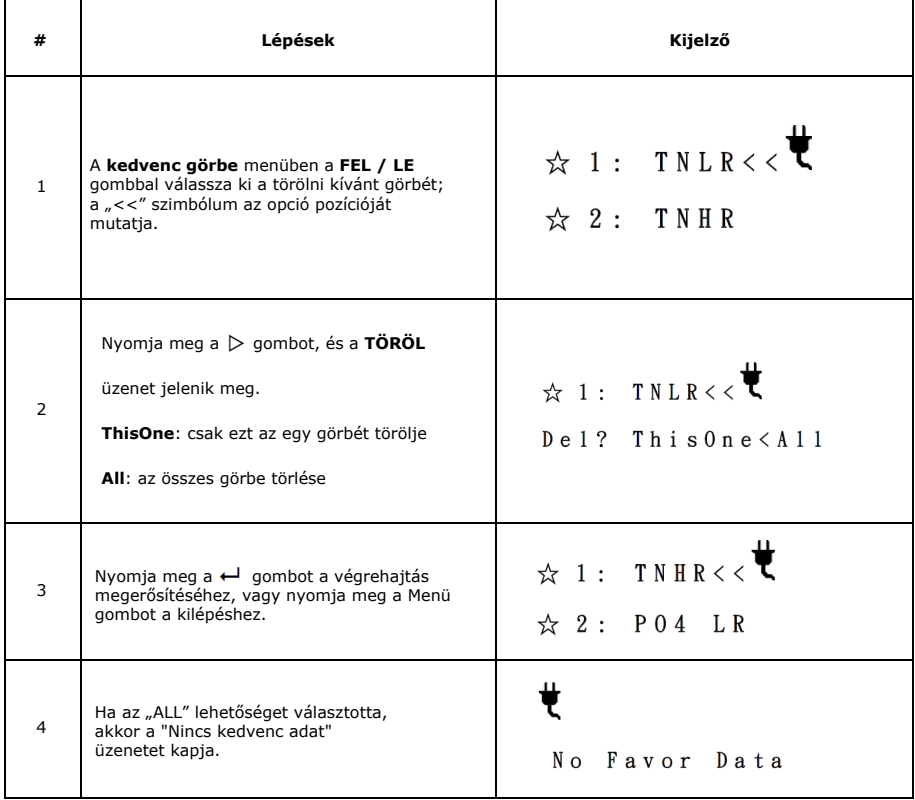

#### **7. A görbekészlet rangsorolása**

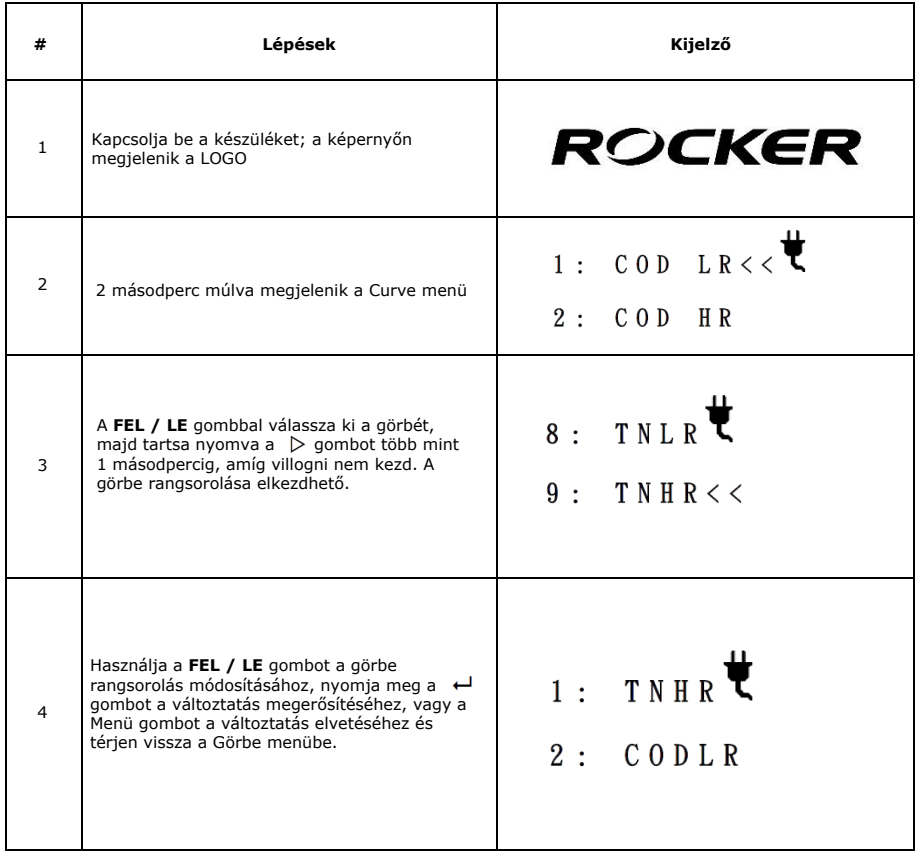

Megjegyzés:

A "Favor Set" görbe rangsorolása nem módosítható, a rangsorolás csak a "PROG Listára" vonatkozik.

### **8. Dátum és idő beállítása**

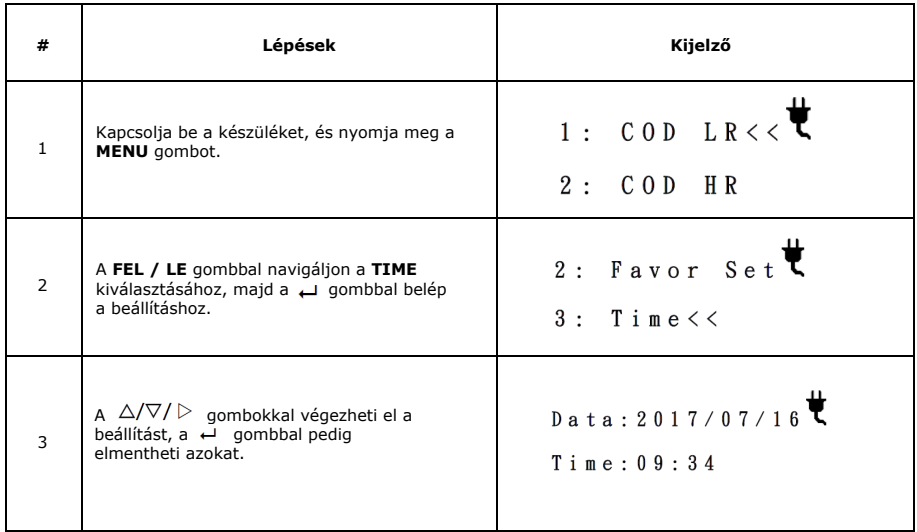

#### Megjegyzés:

A dátum és idő beállításai automatikusan mentésre kerülnek, még akkor is, ha megnyomja a Menü gombot a kilépéshez.

#### **9. A háttérvilágítás beállítása**

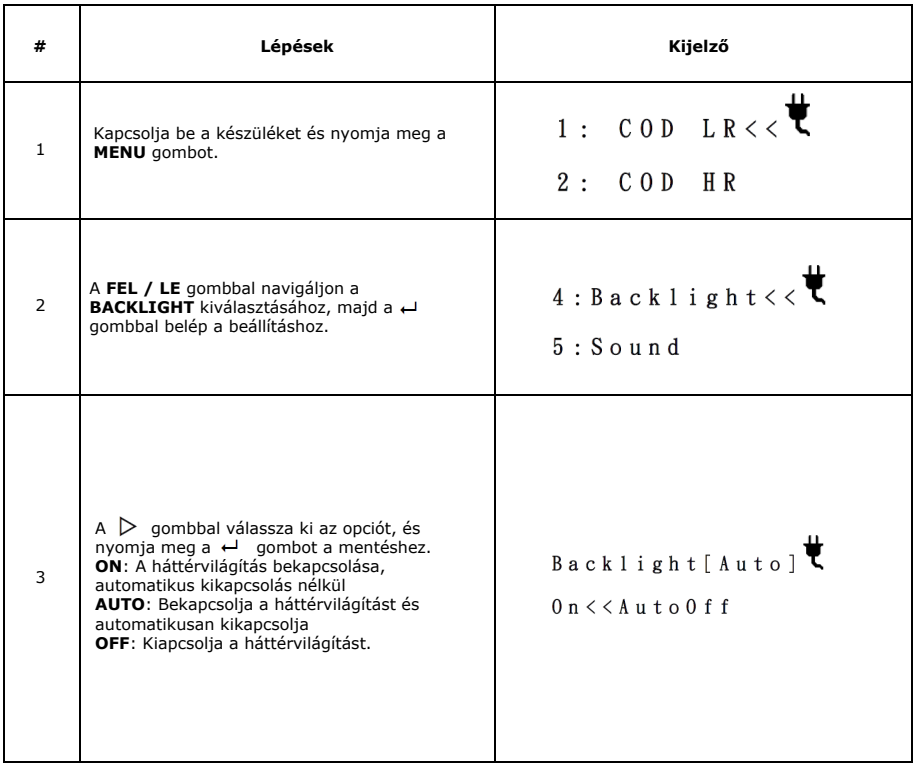

#### Megjegyzés:

Ha az "AUTO" lehetőséget választja, a háttérvilágítás energiatakarékossági okból kikapcsol, ha nem történik<br>művelet 3 percen belül, és automatikusan bekapcsol, amint bármilyen műveletet végez.

#### **10. Hangbeállítás**

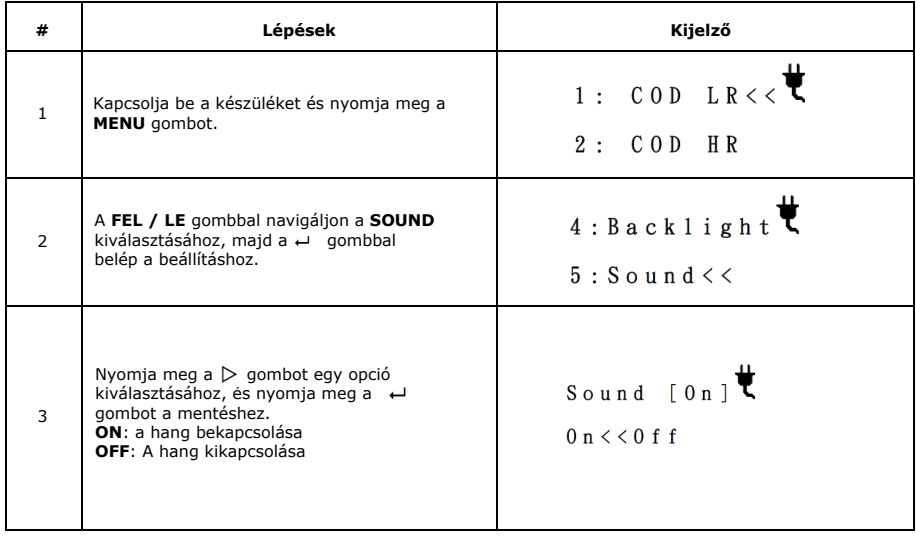

#### **11. Automatikus kikapcsolás beállítása**

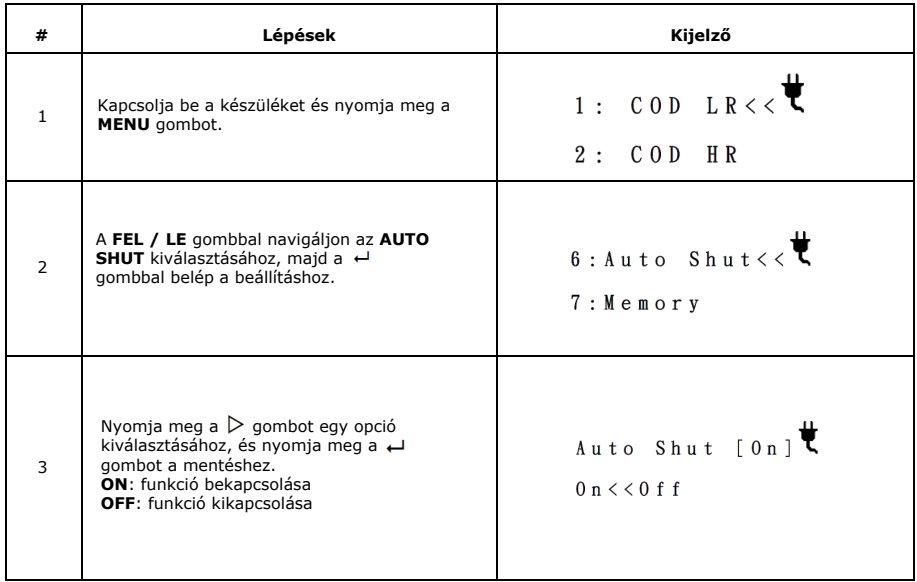

Megjegyzés: Ha az "Automatikus kikapcsolás" be van állítva, akkor a készülék automatikusan kikapcsol, ha nem történik művelet 10 percen belül.

#### **12. Memóriabeállítás**

-gombbal léphet be a memóriabeállításba

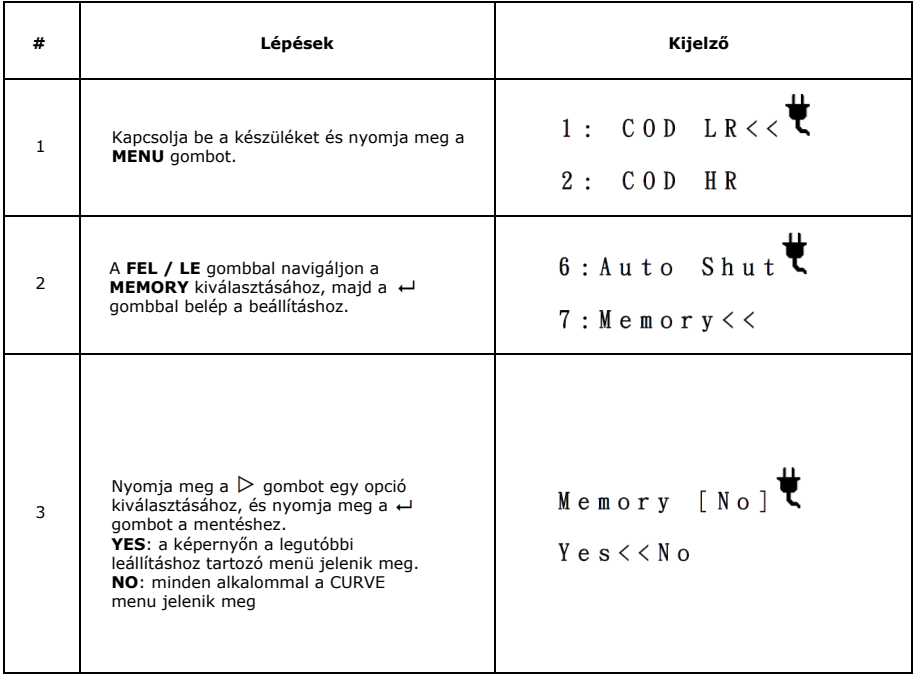

Megjegyzés:

(1) Ha a YES opciót választja, a rendszer elmenti a leállítás előtti menüt, és a következő alkalommal azt indítja el; ez<br>a beállítás kényelmes azoknak a felhasználóknak, akik ugyanazt a görbét és tartományt használják mind

alkalommal. (2) Az eredeti beállítás a NO opció. Ha a YES opcióra vált, nyomja meg a Menü gombot és térjen vissza a Curve menübe.

#### **13. A Görbék elrendezése**

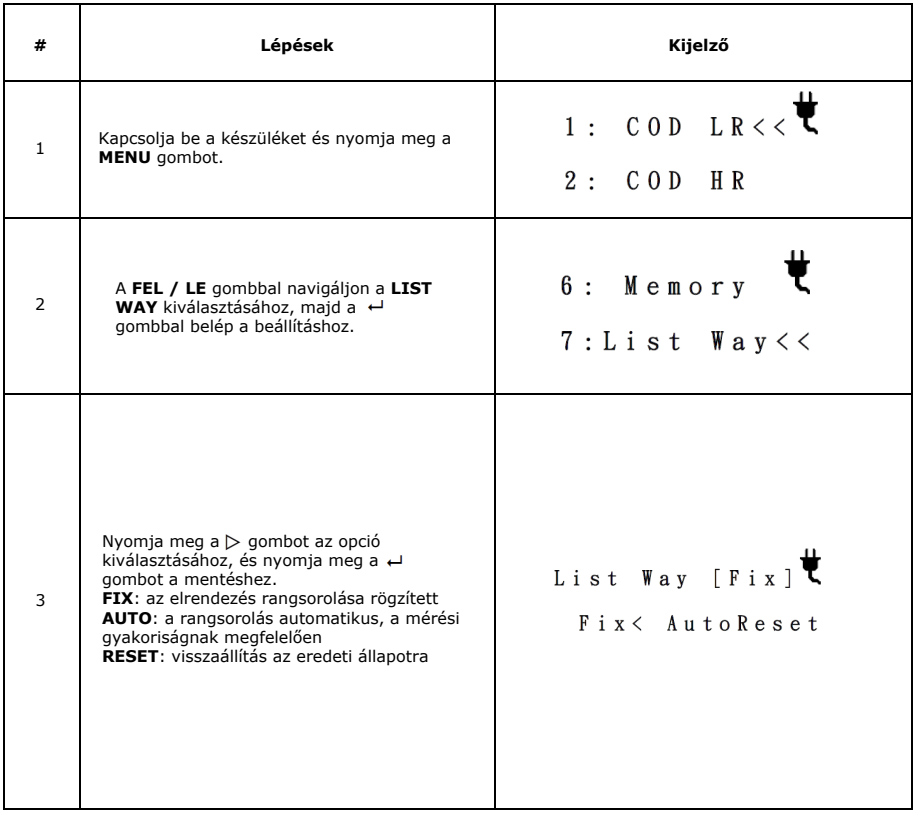

#### **14. Leállítás**

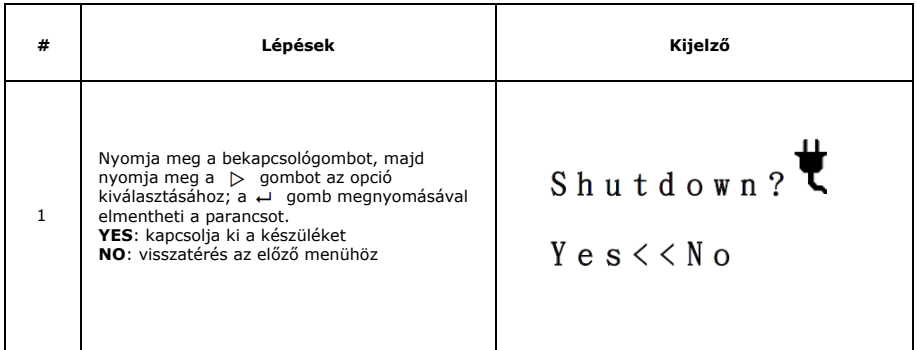

Megjegyzés:

- (1) A leállítási képernyőn a bekapcsoló gomb egyenértékű a gombbal. a MENU gomb azonnal törli a leállítást.
- (2) Az adatok betöltése és tárolása be- és kikapcsoláskor történik ehhez néhány másodpercre van szükség.

#### **Karbantartás**

- 1. Tisztítsa meg a készülék külsejét nedves ruhával és enyhe szappanos oldattal, majd ezután törölje szárazra a műszert.
- Ha a műszert hosszabb ideig nem használja, feltétlenül tegye fel a porvédő fedelet. 2.
- **Robbanásveszély!** A lejárt elemek hidrogéngáz felhalmozódását okozhatják a műszer belsejében. 3.

Cserélje ki az elemeket, mielõtt lejárnak, és ne tárolja a készüléket hosszú ideig behelyezett akkumulátorokkal.

Ha a fiolatartó nyílása szennyezett, törölje át alkohollal, hogy elkerülje a leolvasási zavarokat.

4.

#### **Hibaelhárítás**

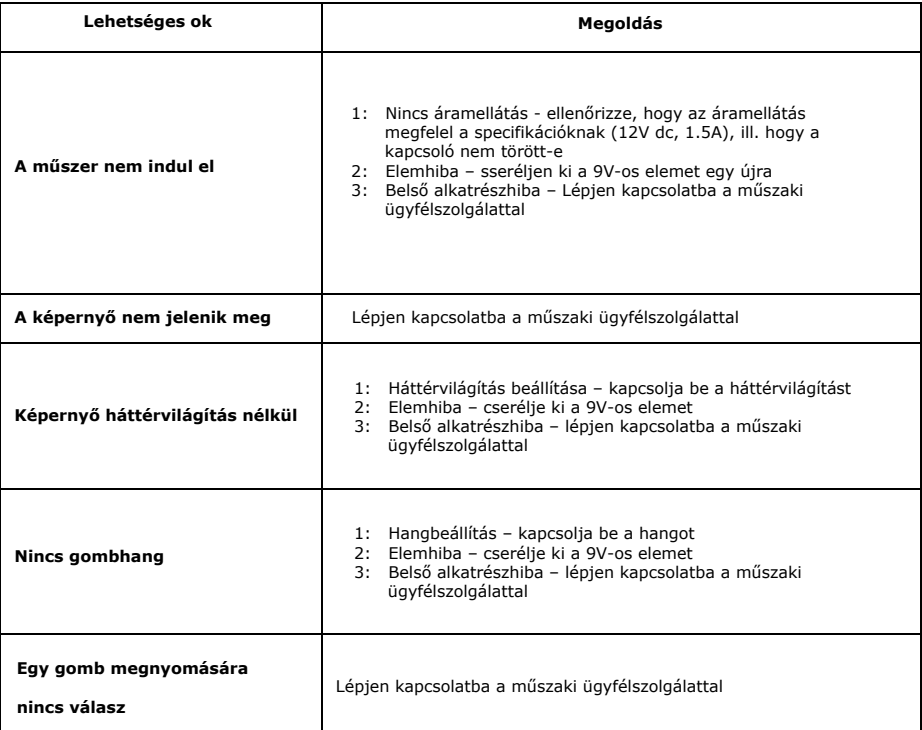

## **Ordering Information**

- 191100-01 WD100 Portable Multiparameter Colorimeter with US plug adaptor(100-240V)
- 191100-02 WD100 Portable Multiparameter Colorimeter with EU plug adaptor(100-240V)
- 179250-11 CR 25, COD Reactor, AC110V, 60Hz
- 179250-22 CR 25, COD Reactor, AC220V, 50Hz
- HAC-2125825 HACH COD vial 150 mg/l (25/PK)
- HAC-2125815 HACH COD vial 150 mg/l (150/PK)
- HAC-2125925 HACH COD vial 1500 mg/l (25/PK)
- HAC-2125915 HACH COD vial 1500 mg/l (150/PK)
- HAC-2415925 HACH COD vial 15000 mg/l (25/PK)
- HAC- 2672245 HACH Total Nitrogen vial 0.5 25.0 mg/l (50/PK)
- HAC- 2714100 HACH Total Nitrogen vial 2 150 mg/l (50/PK)
- HAC- 2742645 HACH Total Phosphorus vial 0.06 3.50 mg/l (50/PK)
- HAC- 2767245 HACH Total Phosphorus vial 1.0 100.0 mg/l (50/PK)
- HAC- 2604545 HACH Nitrogen Ammonia vial 0.02 2.50 mg/l (50/PK)
- HAC- 2606945 HACH Nitrogen Ammonia vial 0.4 50.0 mg/l (50/PK)

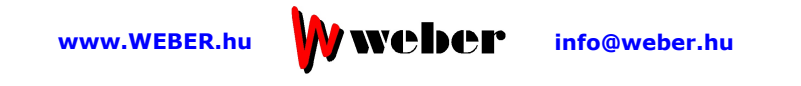